# System Administration HW5

yca

#### Overview

- ☐ Make sure that everything in HW3, HW4 and VPN works.
- ☐Bind NIS server on savpn.nctu.me.
- ☐ Mount NFS from savpn.nctu.me.
- ☐ Share file with NFS.
- □ Enable PF and some security settings.

### Requirements (1/5)

#### □NIS Client (15%)

- Local user still can login to your server.
- NIS user can login to your server.
- When an user with an identical name in both NIS and local, then query NIS first.
- Home directory of NIS user have to be at '/net/home/<username>'.
- Sharing: hosts, passwd, group, netgroup, ypservers.
- Test user (password is identical to username.)
  - ≥nisuser1
  - ≥nisuser2
  - ≥nisuser3

### Requirements (2/5)

#### □NFS Client (10%)

- Mount file from savpn.nctu.me.
  - >>/net/home
  - ➤/net/data
    - -Read only.
- Do NOT allow set-user-identifier or set-group-identifier bits to take effect.
- Do NOT allow normal user to mount or unmount.
- Will be mounted automatically when needed.
  - > autofs

### Requirements (3/5)

- $\square$ NFS Server (30%)
  - Exports
    - ➤/net/alpha
    - >>/net/share
    - ➤/net/admin
  - When someone mount your storage as 'root', they only have permissions same as nobody.
  - Normal user access /net/alpha as their own UID and GID.
  - Normal user access /net/share as UID=user, GID=users.
  - /net/admin is read-only.
  - NFSv4 with nfsuserd for mapping UID and username.
  - /etc/exports must be NFSv4 format.

### Requirement (4/5)

- $\Box$ Firewall (15%)
  - Deny all connections from <BadHost>.
  - Accept packets from 10.113.0.0/16 to access HTTP/HTTPS.
  - All IP can't send ICMP echo request packets to server. (will NOT response ICMP ECHO-REPLY packets)
    - > Except 10.113.0.254.
    - ➤ You can add an exception for yourself for testing.
  - Drop packets from <BadGuy> to access FTP and SSH, and response TCP RST/ICMP unreachable.
  - For the table <BadHost> and <BadGuy>, you can test it by yourself or your classmates. *TAs will modify it during DEMO*.

#### Requirements (5/5)

- □ If someone attempts to login via SSH but failed for <u>5</u> times in <u>1 hour</u>, then their IP will be banned from SSH for <u>1 day</u> automatically. (15%)
  - There are many software can do this, e.g. *Blacklistd*, *DenyHosts*, *Fail2Ban*, ...etc. (See appendix.)
  - TAs will ask you to modify the rules during DEMO.
  - Banned IP still have access to HTTP/HTTPS.
- □ Write a shell script 'iamagoodguy' to unban an IP. (5%)
  - Usage: iamagoodguy <IP>
- ☐ Your FTP, Web services and VPN work correctly. (10%)

#### Bonus – Who is the bad guy

- $\square$  Also apply the rules to FTP. (+5%)
- $\Box$ Log when some IP is banned/unbanned. (+10%)
  - Store at /net/admin/ssh/badguy.log.
  - Format
    - ><Time> <IP> is a bad guy, <Count> attempt(s).
    - ><Time> <IP> is pardoned by <Sudoer>.
- $\square$  Use newsyslog for log rotation. (+5%)
  - ➤ Separated by day, store 10 days.
  - ➤ Compressed to '.xz'.

#### Bonus – Personal webpage for NIS user

- $\square$ Personal webpage for NIS user. (+5%)
  - Static webpage in /net/home/{username}/public\_html/ with index.html.
  - Accessible on https://{your-domain}/people/~{username}/

#### Deadline

- **2**020/01/08
- ☐ You do not need to submit anything.
- ☐ Happy New Year!
- □ 1/11記得去投票!

大一的我: 同學都在放假跨年 我卻在寫作業.....

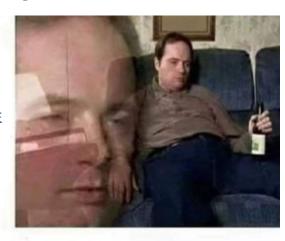

大四的我:

跨年就是要寫作業啦!

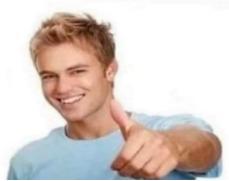

## Help

- ☐ E-mail <u>ta@nasa.cs.nctu.edu.tw</u>
- □ New E3 <a href="https://e3new.nctu.edu.tw/">https://e3new.nctu.edu.tw/</a>
- ☐ Office hour: 3GH at CSCC(EC320)

#### Appendix - Blacklistd

- □Blacklistd is a daemon listening to sockets to receive notifications from other daemons about connection attempts that failed or were successful.
- □FreeBSD 11 imported blacklistd from NetBSD.
- ☐ Enabling Blacklistd
  - The main configuration for blacklistd is stored in blacklistd.conf(5).
  - sysrc blacklistd\_enable=yes
  - service blacklistd start

### Appendix - DenyHosts

- □DenyHosts is a utility developed by Phil Schwartz and maintained by a number of developers which aims to thwart sshd (ssh server) brute force attacks.
- □ Installation
  - /usr/ports/security/denyhosts
  - pkg install denyhosts
- ☐ Enable DenyHosts
  - sysrc denyhosts\_enable=yes